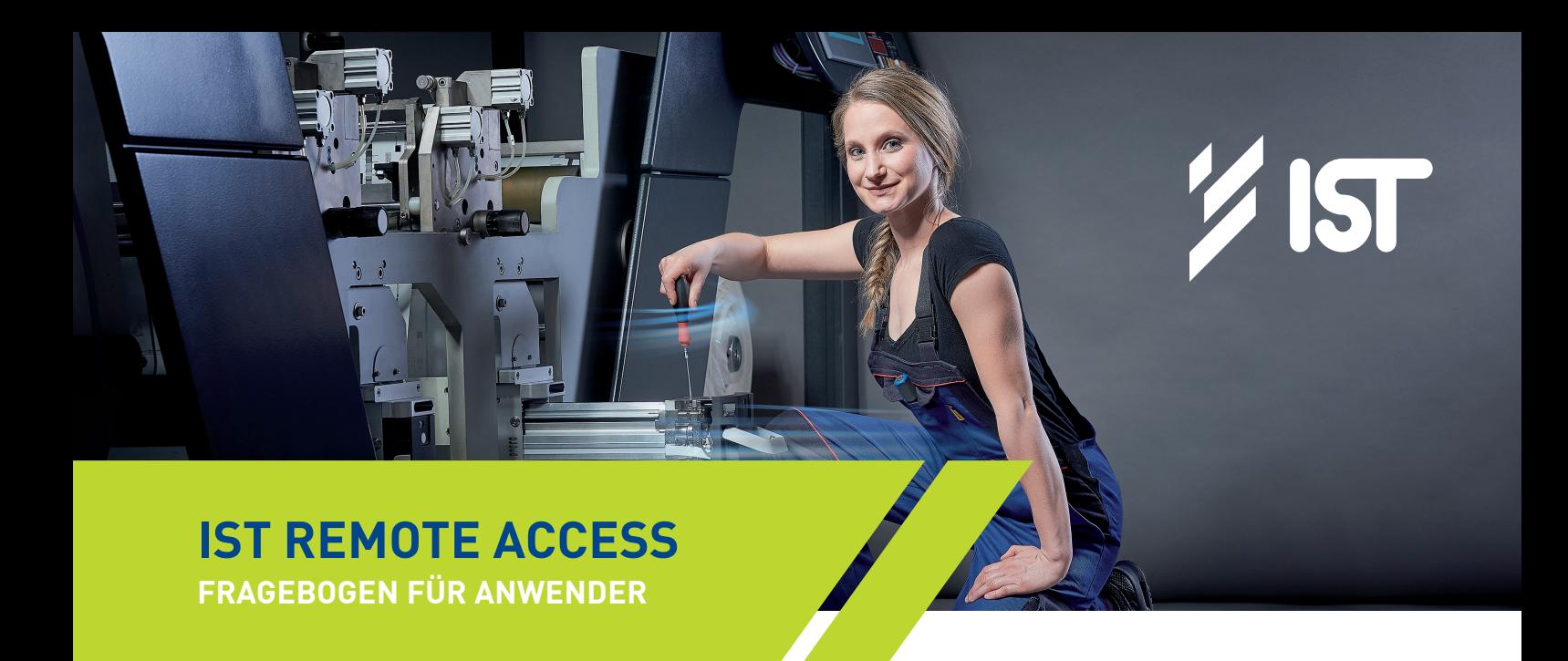

Für die mGuard Router-Konfiguration der geplanten IST Remote Access Verbindung mit dem Internet unter Benutzung des Maschinennetzes sind die nachfolgenden Daten notwendig.

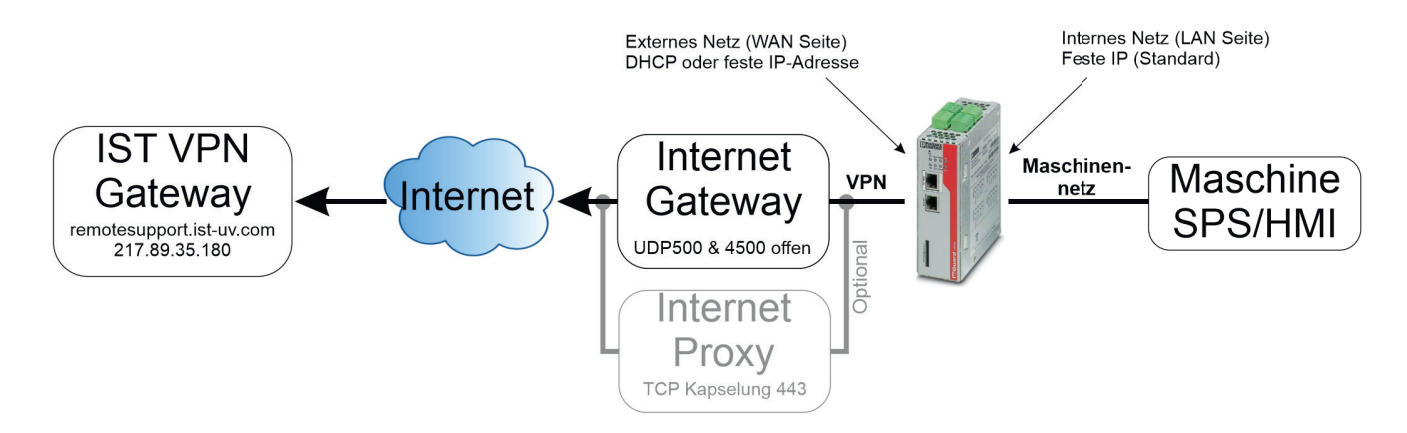

# **VOLLSTÄNDIGE KUNDENADRESSE (MASCHINENSTANDORT)**

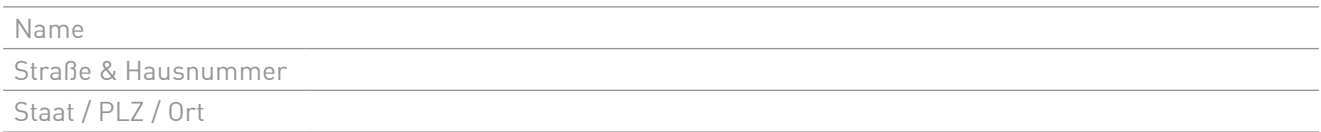

## **KONTAKTPERSON**

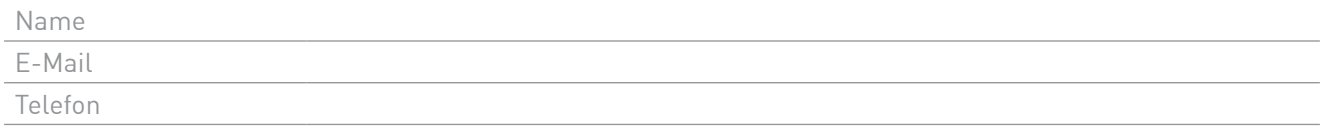

Ich bin mit der Verarbeitung der notwendigen personenbezogenen Daten zum Zwecke der Fernwartung durch IST METZ GmbH & Co. KG einverstanden.

## **KONFIGURATION UDP/TCP**

Der mGuard kann zwei verschiedene Arten verwenden, um die Verbindung aufzubauen. Bei direktem Zugang müssen die UDP Ports 500 & 4500 für ausgehenden IPSec Verkehr durchgängig geöffnet werden (Firewall, Proxy, etc.). Wenn Sie TCP Kapselung wählen, wird der TCP Port 443 verwendet.

direkter Zugang IPSec (UDP Ports 500 & 4500)

TCP Kapselung (Port 443)  $\Rightarrow$  wenn notwendig, Proxy-Einstellungen vollständig ausfüllen

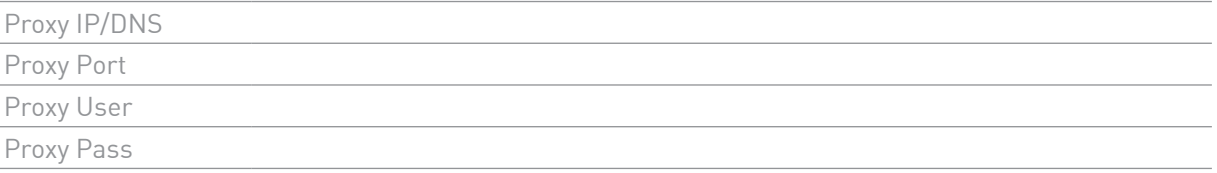

#### **KONFIGURATION EXTERNES NETZ**

Wählen Sie den externen IP Modus. Die Auswahl 'dynamische IP' bedeutet, dass der mGuard eine IP-Adresse per DHCP vom Kundennetz zugewiesen bekommt. Wählen Sie hingegen 'statische IP', benötigt der mGuard eine feste IP-Adresse im Kundennetz.

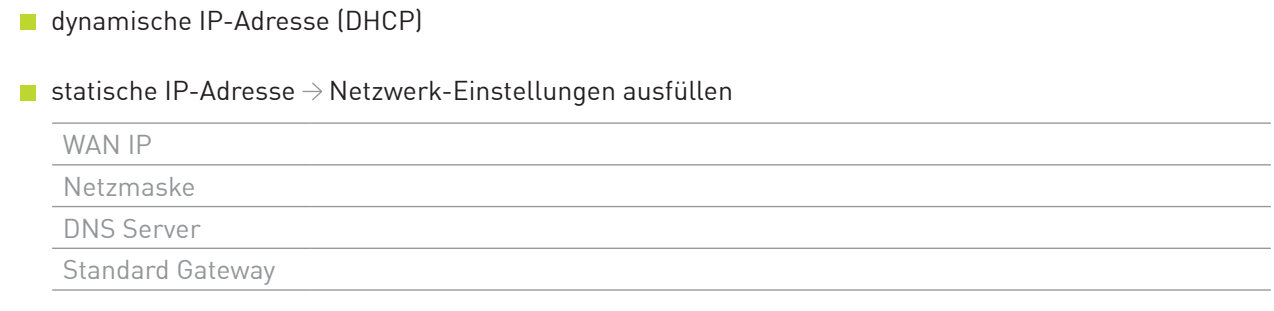

### **KONFIGURATION INTERNES NETZ**

Die IST Remote Standard IP in Ihrem Maschinen Netzwerk ist die:

- **IP** 10.0.1.0
- **Netzmaske** 255.255.255.0

# **XWE HAVE THE CURE**

**IST METZ GmbH & Co. KG** Lauterstraße 14–18 | 72622 Nürtingen | Germany Tel.: +49 7022 6002-0 | Fax: +49 7022 6002-76 E-Mail: info@ist-uv.com

**IST France Sarl** | info@fr.ist-uv.com **IST (UK) Limited** | info@uk.ist-uv.com **IST America – U.S. Operations, Inc.** | info@usa.ist-uv.com **IST Nordic AB** | info@se.ist-uv.com **IST Italia S.r.l.** | info@it.ist-uv.com **IST Benelux B.V.** | info@bnl.ist-uv.com

**IST METZ UV Equipment China Ltd. Co.** | info@cn.ist-uv.com **UV-IST Ibérica SLU** | info@es.ist-uv.com **IST METZ SEA Co., Ltd.** | info@th.ist-uv.com